# **Table of Contents**

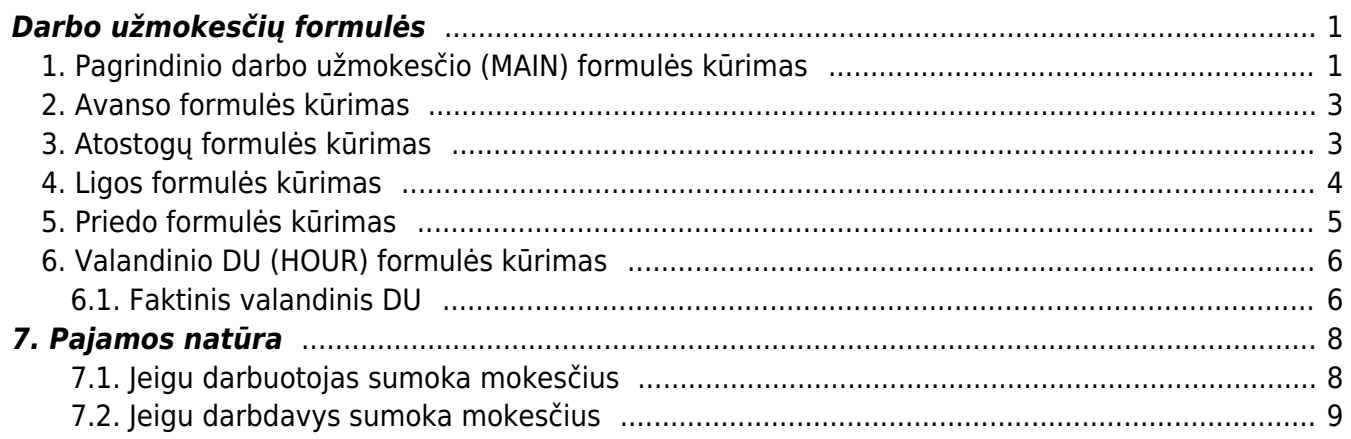

# <span id="page-2-0"></span>**Darbo užmokesčių formulės**

## <span id="page-2-1"></span>**1. Pagrindinio darbo užmokesčio (MAIN) formulės kūrimas**

Jei norite sukurti naują fiksuoto darbo užmokesčio skaičiavimo formulę eikite NUSTATYMAI → Personalo nustatymai → Darbo užmokesčio formulės ir spauskite F2-NAUJAS.

Pildoma informacija:

- **Kodas** formulės kodas, darbo užmokesčio formulės trumpinys (rašykite be lietuviškų raidžių ir be tarpų);
- **Aprašymas** darbo užmokesčio formulės pavadinimas;
- **Debetas** parinkite darbo užmokesčio formulės sąnaudų sąskaitą;
- **Kreditas** parinkite mokėtino darbo užmokesčio įsipareigojimų sąskaitą;
- **Tipas** diena arba mėnuo;
- Uždėkite varnelę **Veikia vidutinį darbo užmokestį** formulė darys įtaką vidurkių skaičiavimui;
- **Klasė** pasirinkite **DU\_SALARY**;
- **PD** pasirinkite **01\_PAGRINDINIS\_MAIN**.

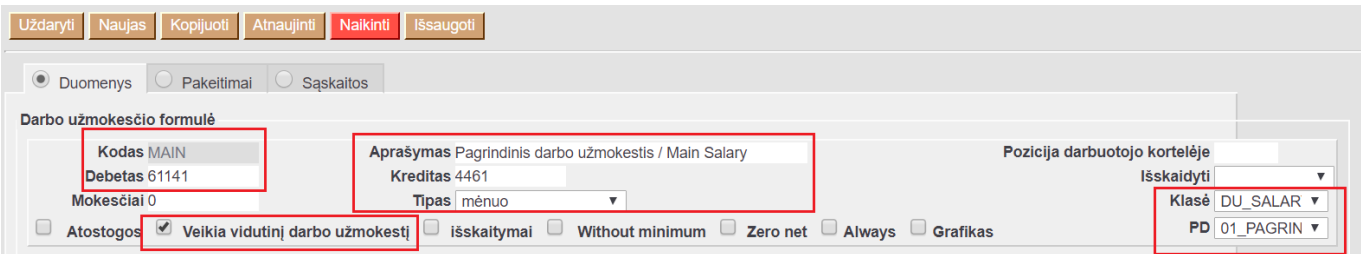

Burbuliuke **MOKESČIŲ FORMULĖS** yra išvardintos visos mokesčių formulės ir prie jų yra trys pasirinkimai:

- **Taip** visada taikyti šį mokestį skaičiuojant išmokamą darbo užmokestį pagal aprašomą darbo užmokestčio formulę;
- **Yra** taikyti šį mokestį skaičiuojant išmokamą darbo užmokestį pagal aprašomą darbo užmokesčio formulę tik tada, kai mokestis pažymėtas darbuotojo kortelėje;
- **Ne** niekada netaikyti šio mokesčio skaičiuojant išmokamą darbo užmokesčio pagal aprašomą darbo užmokesčio formulę:

Šioje dalyje pasirenkate kokie mokesčiai bus taikomi šiai formulei:

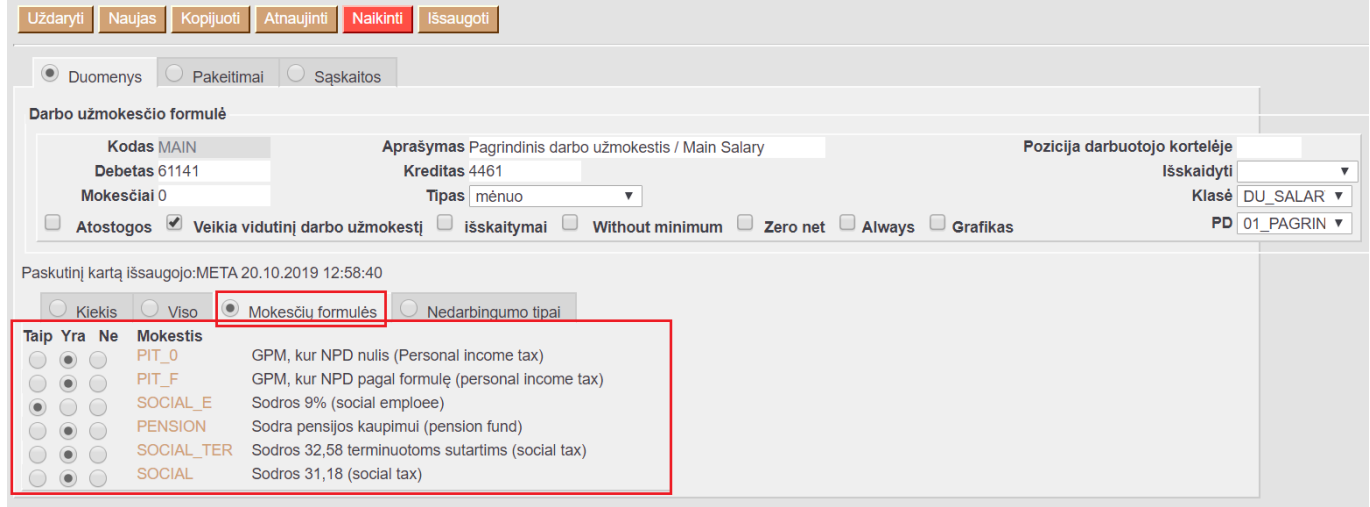

Skiltyje **NEDARBINGUMO TIPAI** yra išvardinti visi sistemoje esantys nedarbingumo tipai:

- **Dauginama** nurodomas koeficientas ties tuo nedarbingumo tipu, kuris daro įtaka aprašomai darbo užmokesčio formulei:
	- Jei koeficientas yra teigiamas, tai esant nedarbingumui darbo užmokestis pagal aprašomą darbo užmokesčio formulę didėja;
	- Jei koeficientas neigiamas, tai esant nedarbingumui darbo užmokestis pagal aprašomą darbo užmokesčio formulę mažėja;
- Didėja ar mažėja darbo užmokestis pagal vidutinį dienos darbo užmokestį už tiek dienų, kiek darbuotojas turėjo tą nedarbingumą;
- **Nuo kurios dienos** ir **Iki kurios dienos** nurodome, nuo kelintos iki kelintos nedarbingumo dienos mokamas arba nemokamas darbo užmokestis pagal šį nedarbingumą:
	- Jei darbo užmokestis didėja ar mažėja už visas dienas to nedarbingumo, laukelius palikite tuščius;
	- Ligos atveju bus nuo 0 iki 2.
- **Šventinės dienos** žymime šią varnelę, jei nedarbingumas darbo užmokesčio dydžiui turi įtakos ir tuomet, kai tas nedarbingumas buvo šventinę dieną.

Šiame burbuliuke pasirenkate kokie nedarbingumo tipai bus taikomi šiai formulei:

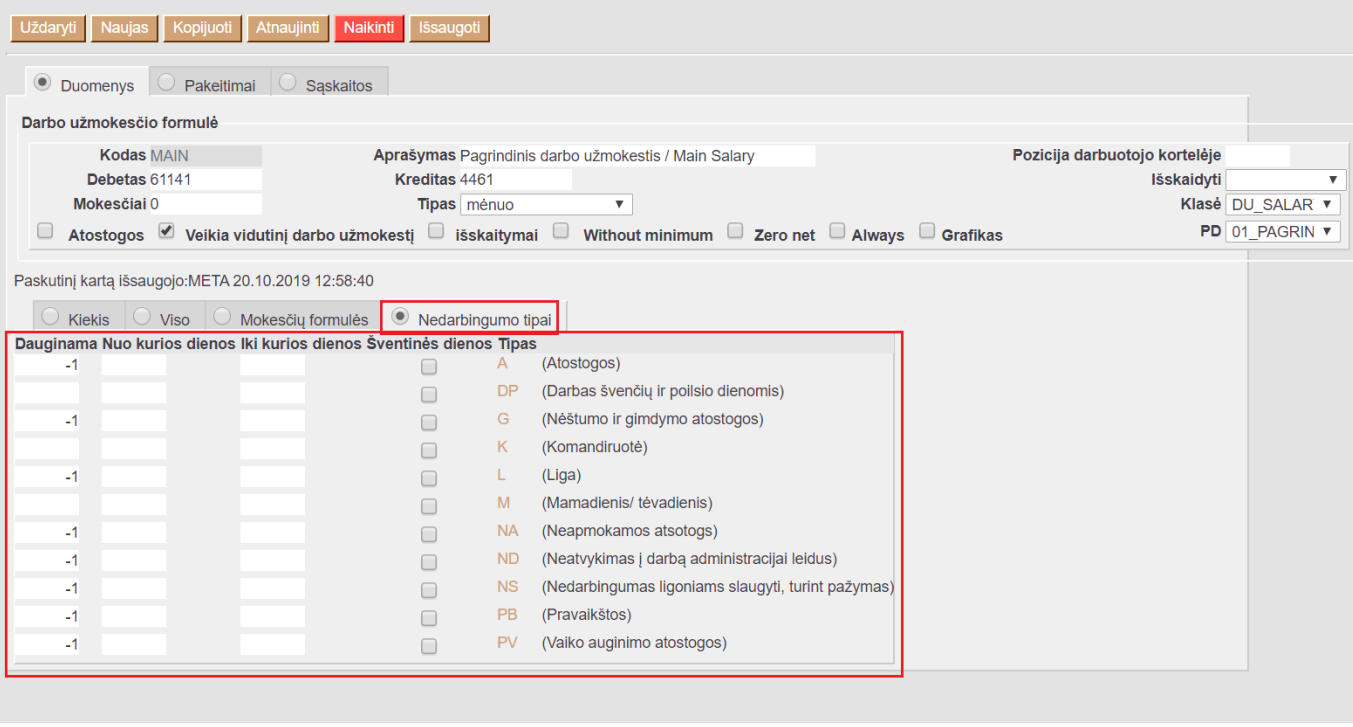

### <span id="page-4-0"></span>**2. Avanso formulės kūrimas**

Jeigu yra išmokami avansai, reikia susikurti naują darbo užmokesčio formulę (jei ji dar nėra sukurta). Eikite NUSTATYMAI→Personalo nustatymai→Darbo užmokesčio formulės ir spauskite F2-NAUJAS.

Laukeliuose "Debetas" ir "Kreditas" parinkite mokėtino darbo užmokesčio buh. sąskaitą. Visi kiti laukeliai turi likti tušti, varnelės visos nuimtos, skiltyje "Mokesčių formulės" visur turi būti parinkta "Ne", skiltyje "Nedarbingumo tipai" - viskas tuščia.

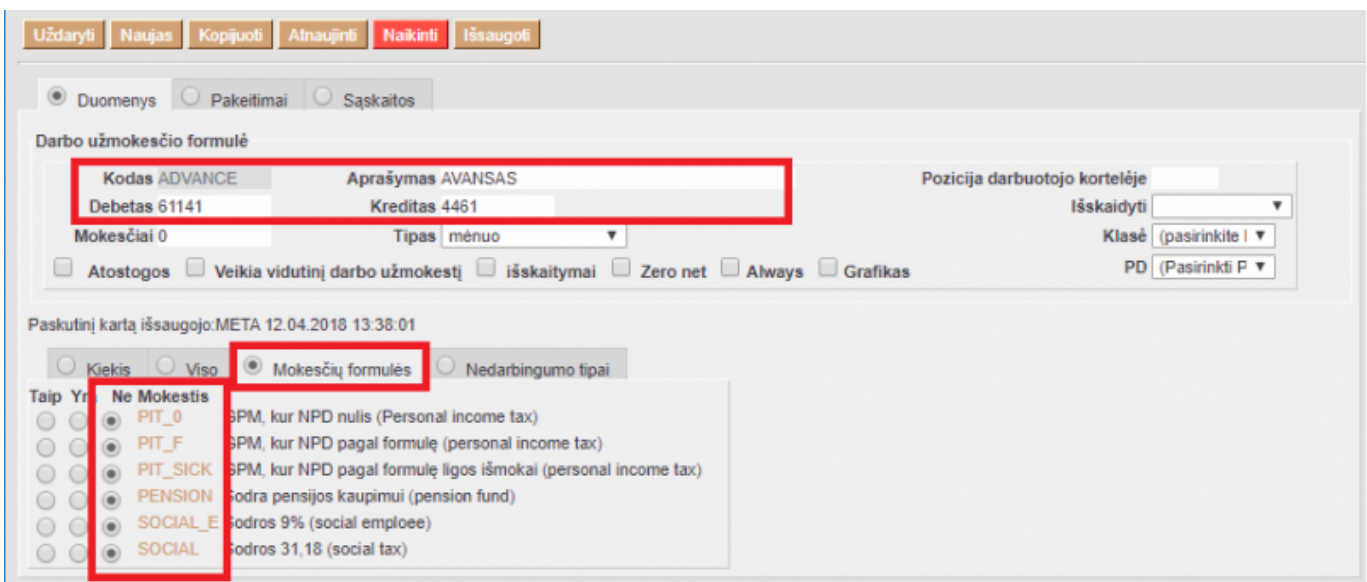

## <span id="page-4-1"></span>**3. Atostogų formulės kūrimas**

Jeigu yra išmokami atostoginiai, reikia susikurti naują darbo užmokesčio formulę (jei ji dar nėra sukurta). Eikite NUSTATYMAI → Personalo nustatymai → Darbo užmokesčio formulės ir spauskite F2- NAUJAS.

Pildoma informacija:

- Kodas darbo užmokesčio formulės kodas;
- Pavadinimas darbo užmokesčio formulės pavadinimas;
- Laukeliuose "Debetas" ir "Kreditas" parinkite mokėtino darbo užmokesčio buh. sąskaitą;
- · Uždėkite varnelę "ATOSTOGOS";
- Tipas diena;
- Burbuliuke MOKESČIŲ FORMULĖS pasirenkate kokie mokesčiai bus taikomi šiai formulei. Pasirinkimai: TAIP - visuomet taikys šią mokesčių formulę, YRA - taikys šią mokesčiųformulę, jeigu bus užpildyta darbuotojo kortelėje skiltyje DU MOKDULIS, NE - netaikys šios mokesčių formulės.

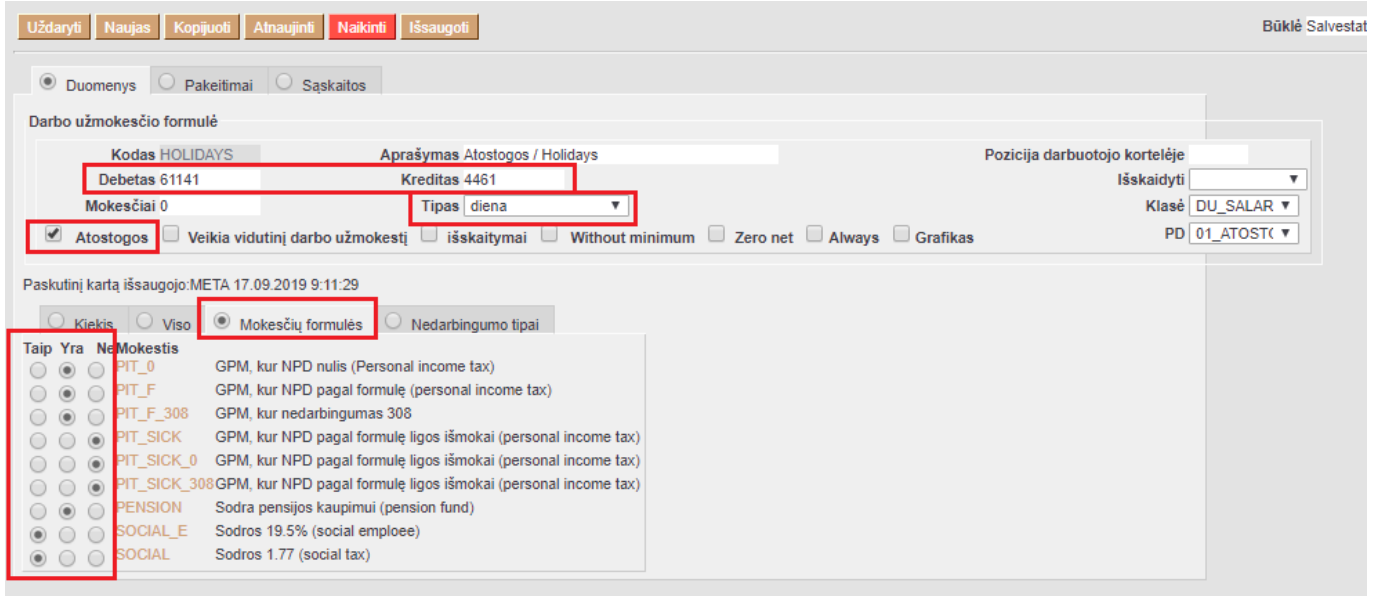

Burbuliuke NEDARBINGUMO TIPAI - užpildome į laukelį DAUGINAMA prie taikomo nedarbingumo koficientą.

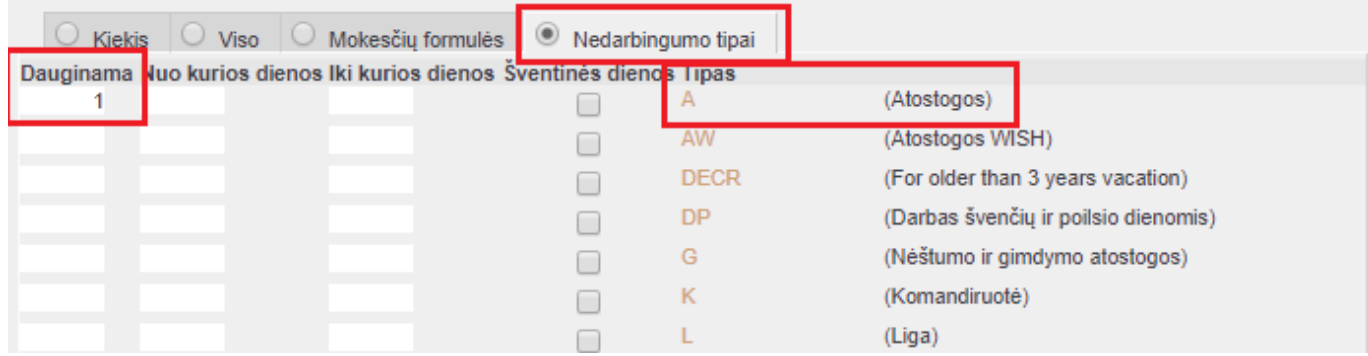

### <span id="page-5-0"></span>**4. Ligos formulės kūrimas**

Jeigu darbuotojas sirgo ir reikia išmokėti už sirgtas dienas, tuomet reikia susikurti naują darbo užmokesčio formulę (jei ji dar nėra sukurta). Eikite NUSTATYMAI → Personalo nustatymai → Darbo užmokesčio formulės ir spauskite F2-NAUJAS.

Pildoma informacija:

- Kodas darbo užmokesčio formulės kodas;
- Pavadinimas darbo užmokesčio formulės pavadinimas;
- Laukeliuose "Debetas" ir "Kreditas" parinkite mokėtino darbo užmokesčio buh. sąskaitą;
- Tipas diena;
- Burbuliuke MOKESČIŲ FORMULĖS pasirenkate kokie mokesčiai bus taikomi šiai formulei.

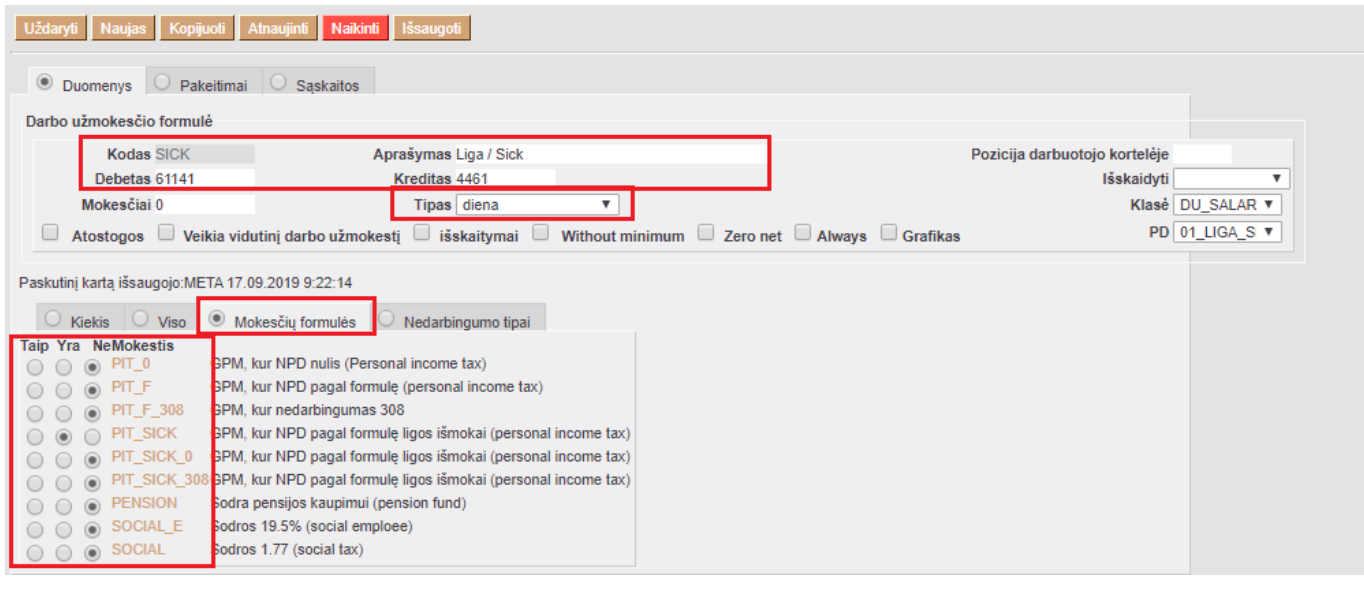

Burbuliuke NEDARBINGUMO TIPAI - užpildome į laukelį DAUGINAMA prie taikomo nedarbingumo koficientą.

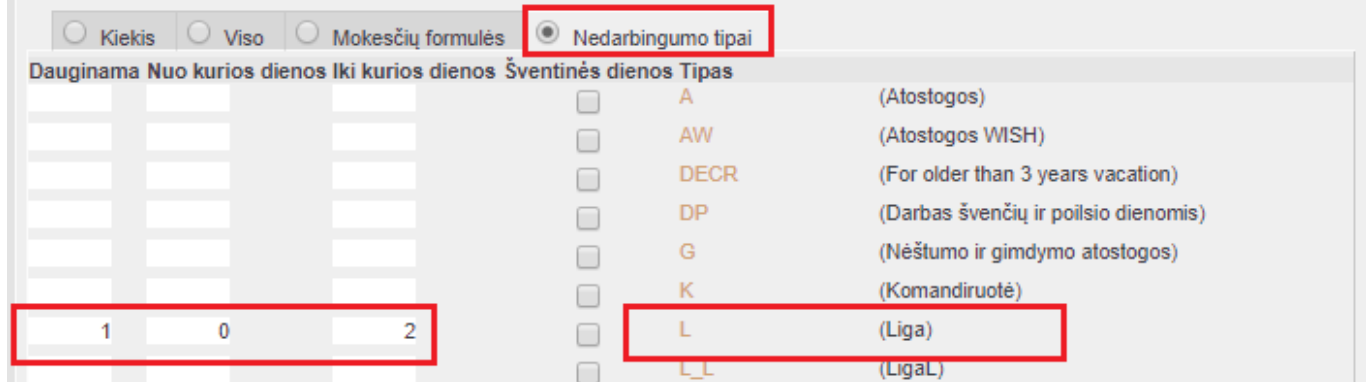

### <span id="page-6-0"></span>**5. Priedo formulės kūrimas**

Jeigu darbuotojui yra išmokamas priedas už darbą, reikia susikurti naują darbo užmokesčio formulę (jei ji dar nėra sukurta). Eikite NUSTATYMAI → Personalo nustatymai → Darbo užmokesčio formulės ir spauskite F2-NAUJAS.

Pildoma informacija:

- Kodas darbo užmokesčio formulės kodas:
- Pavadinimas darbo užmokesčio formulės pavadinimas;
- Laukeliuose "Debetas" ir "Kreditas" parinkite mokėtino darbo užmokesčio buh. sąskaitą;
- Tipas diena arba mėnuo;
- Uždėkite varnelę "Veikia vidutinį darbo užmokestį";
- Burbuliuke MOKESČIŲ FORMULĖS pasirenkate kokie mokesčiai bus taikomi šiai formulei.

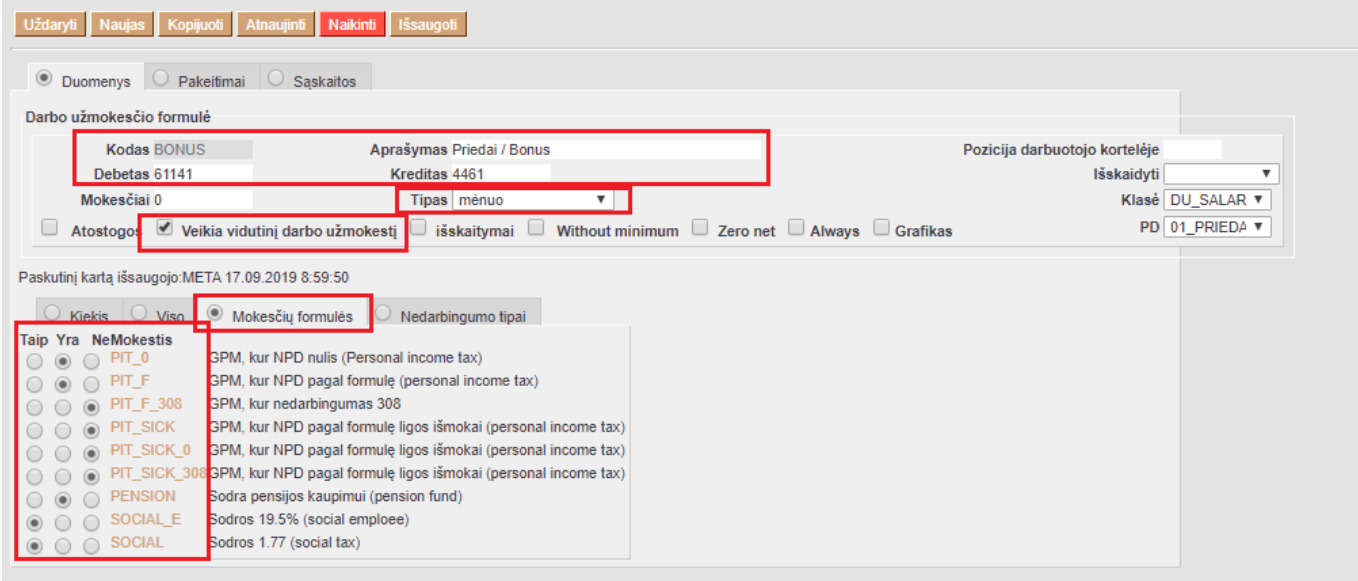

## <span id="page-7-0"></span>**6. Valandinio DU (HOUR) formulės kūrimas**

Sukurkite naują darbo užmokesčio formulę, jei tokia dar nesukurta: NUSTATYMAI→PERSONALO NUSTATYMAI→DARBO UŽMOKESČIO FORMULĖS

- Užpildykite viršutinė formulės dalį, būtinai uždėkite varnelę **Grafikas** bei pasirinkite **Tipas valanda**. Taip pat užpildykite kitus privalomus laukus;
- Burbuliuke **Kiekis**:
	- **Dauginamas** irašykite "1";
	- **Nuo** pasirinkite **Išteklių kiekis**;
	- **Kaip** nurodykite naujai sukurtai prekei priskirtą prekės klasę:

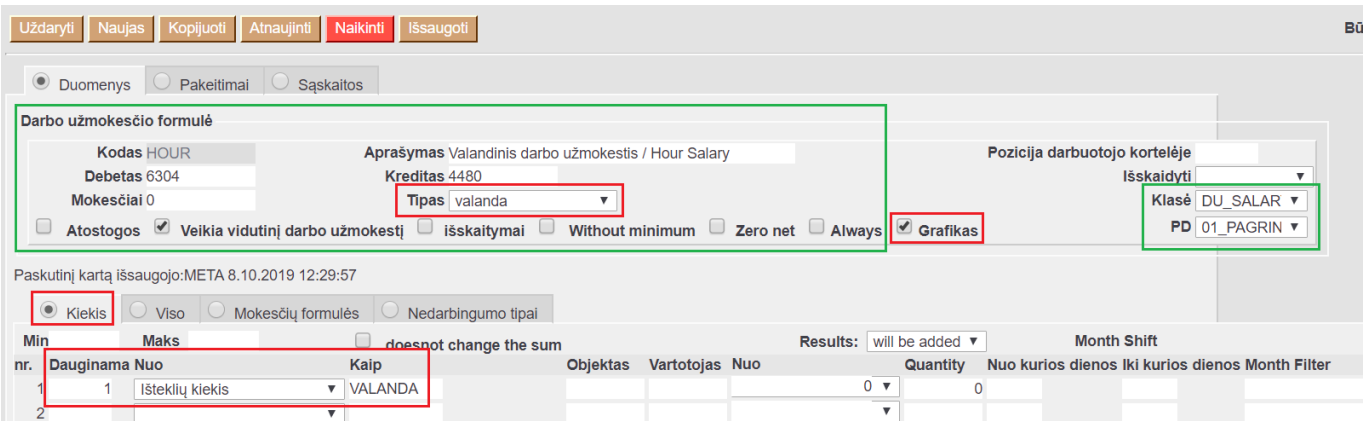

 Būtinai patikrinkite burbuliukus **Mokesčių formulės** ir **Nedarbingumo tipai** bei priskirkite reikiamus mokesčiu bei nedarbingumo tipus.

#### <span id="page-7-1"></span>**6.1. Faktinis valandinis DU**

Esant atvejams, kai darbuotojui, dirbančiam pagal suminės laiko apaskaitos susitarimą, reikia paskaičiuoti mėnesio vienos valandos vidutinį darbo užmokesčio įkainį, į kurį traukiamos fiksuotos sumos už priedus bei visos dirbtos valandos (ir viršvalandžiai, ir darbas poilsio dieną, ir norminės valandos, ir kt.) kuriame DU formulę, kur burbuliukyje "Viso" pildome:

- **Dauginama** koeficientą, iš kiek dauginamas valandos VDU;
- **Nuo** Faktinis valandinis;
- **Kaip** darbo užmokesčio formulės, kurių atlyginimas traukiamas į VDU skaičiavimą.

 Su šiais nustatymais į DU skaičiavimus traukiamos tik to mėnesio, kada skaičiuojamas DU, dirbtos valandos bei atlyginimo sumos.

[isauth @user,@lt\_user] master setting **DU formulei pritaikytos funkcijos** (palk\_custom\_summa)

 Reikia perkopijuoti get\_edocument\_params scalar function iš template jei duombazėj nėra. [/isauth @user,@lt\_user]

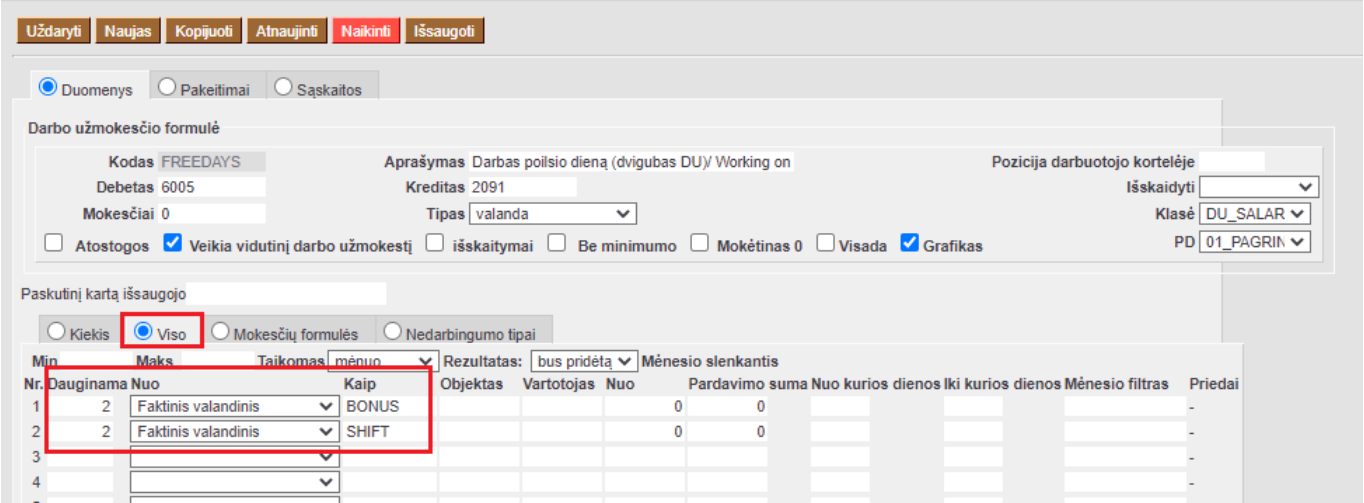

Faktinių darbo valandų (kurios traukiamos į skaičiavimą) prekių klases, galite nusirodydi NUSTATYMAI → Bendri nustatymai → Transporto parametrai. Parametre su tipu LT\_settings ir kodu HOURSBYFACT laukelyje PARAMETRAS 1 išvardijame prekių klases per kablelį.

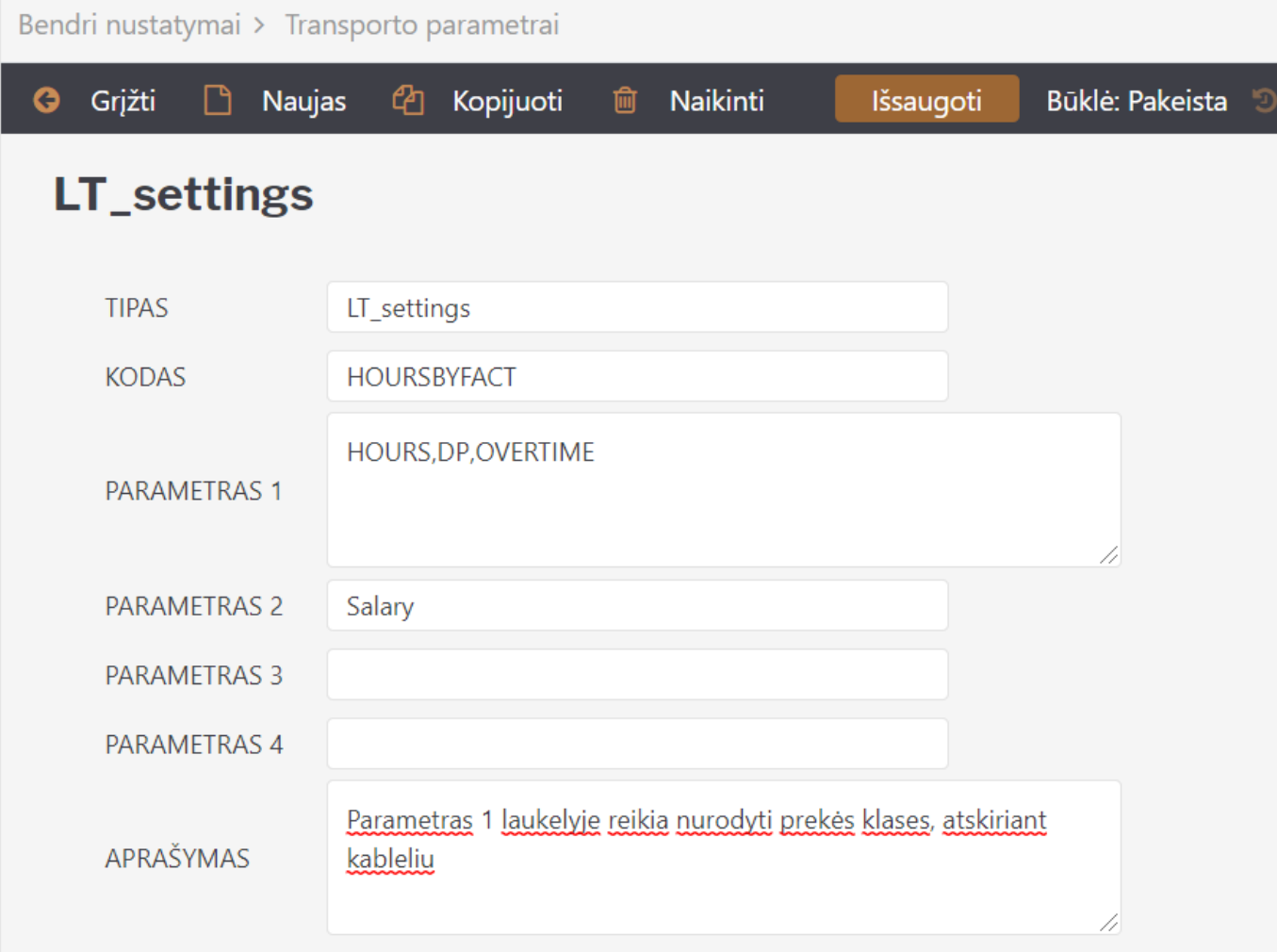

# <span id="page-9-0"></span>**7. Pajamos natūra**

Galimos skirtingos situacijos, kaip tu būti vedamos Pajamos natūra Directo sistemoje, t.y. ar darbuotojas, ar darbdavys sumoka paskaičiuotus mokesčius.

#### <span id="page-9-1"></span>**7.1. Jeigu darbuotojas sumoka mokesčius**

Norint skaičiuoti Pajamas natūra, reikia susikurti darbo užmokesčio formulę. Pildoma:

- Kodas darbo užmokesčio formulės kodas;
- Pavadinimas darbo užmokesčio formulės;
- Debetas buh. sąskaita, kuri debetuotis;
- Kreditas buh. sąskaita, kuri kredituosis;
- Klasė DU\_SALARY;
- PD 01\_NATURA\_KIND.

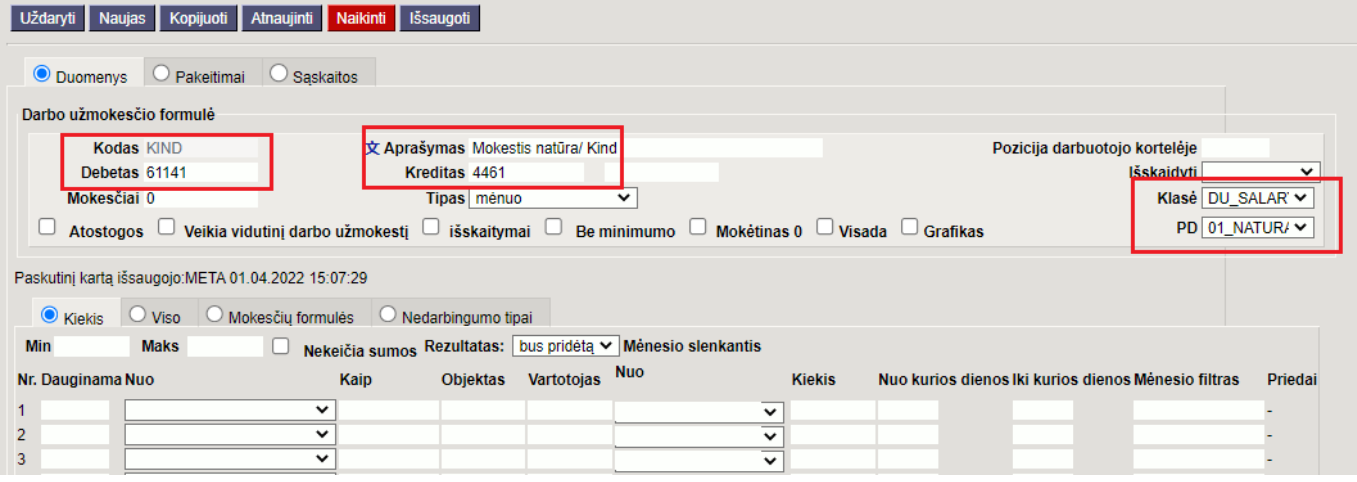

Skiltyje Mokesčių formulės pasirenkame, kurios formulės turės taikytis Pajamų natūrai:

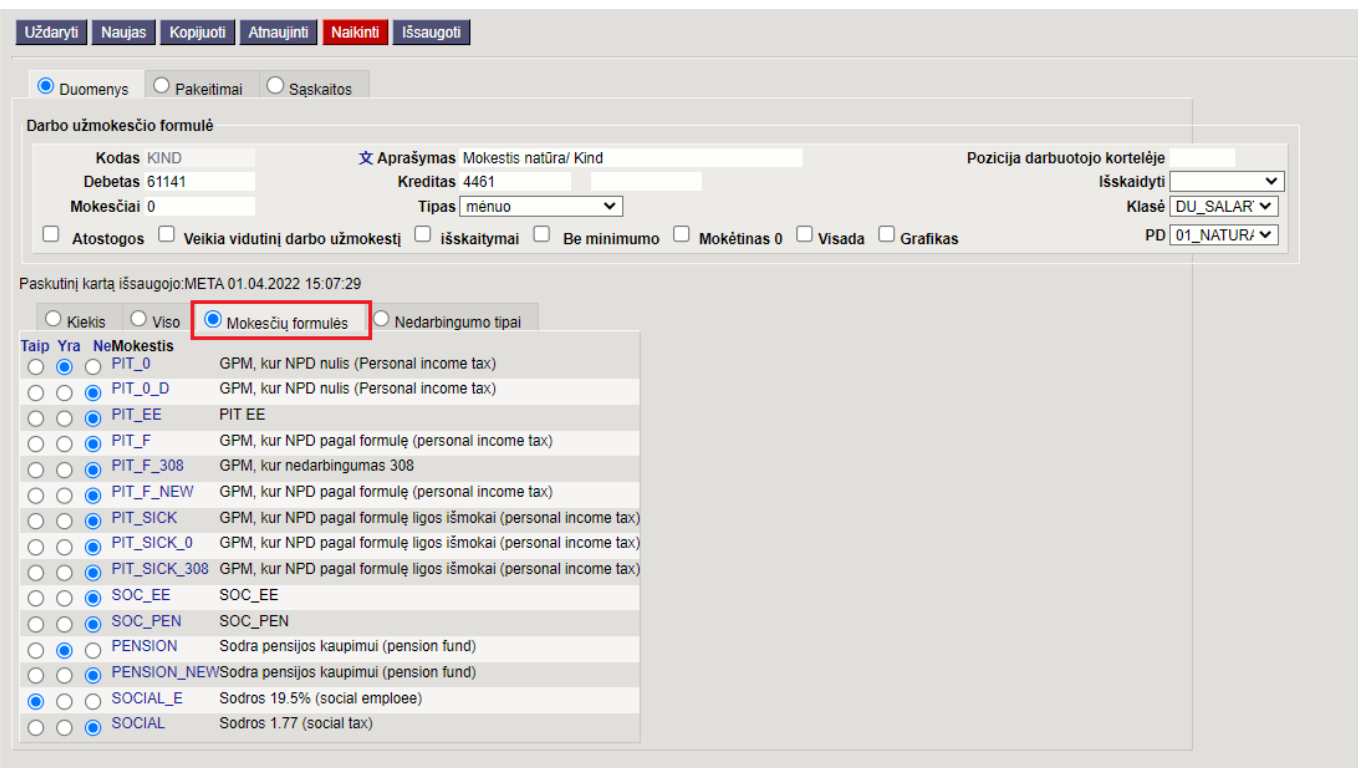

#### <span id="page-10-0"></span>**7.2. Jeigu darbdavys sumoka mokesčius**

Norint skaičiuoti Pajamas natūra, reikia susikurti darbo užmokesčio formulę. Pildoma:

- Kodas darbo užmokesčio formulės kodas:
- Pavadinimas darbo užmokesčio formulės;
- Debetas buh. sąskaita, kuri debetuotis;
- Kreditas buh. sąskaita, kuri kredituosis;
- Klasė DU\_SALARY;
- PD 01\_NATURA\_KIND;
- Uždedama varnelė **MOKĖTINAS 0**. Tai reiškia, kad paskaičiuoti mokesčiai neturės įtakos mokėtinam darbo užmokesčiui.

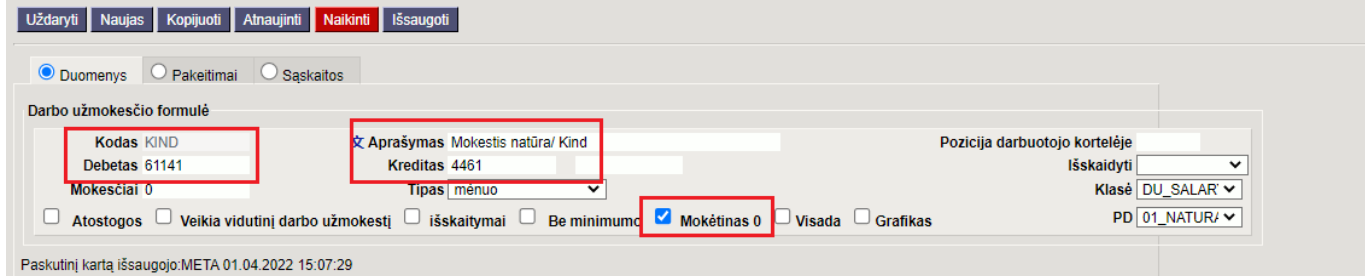

Skiltyje Mokesčių formulės pasirenkame, kurios formulės turės taikytis Pajamų natūrai:

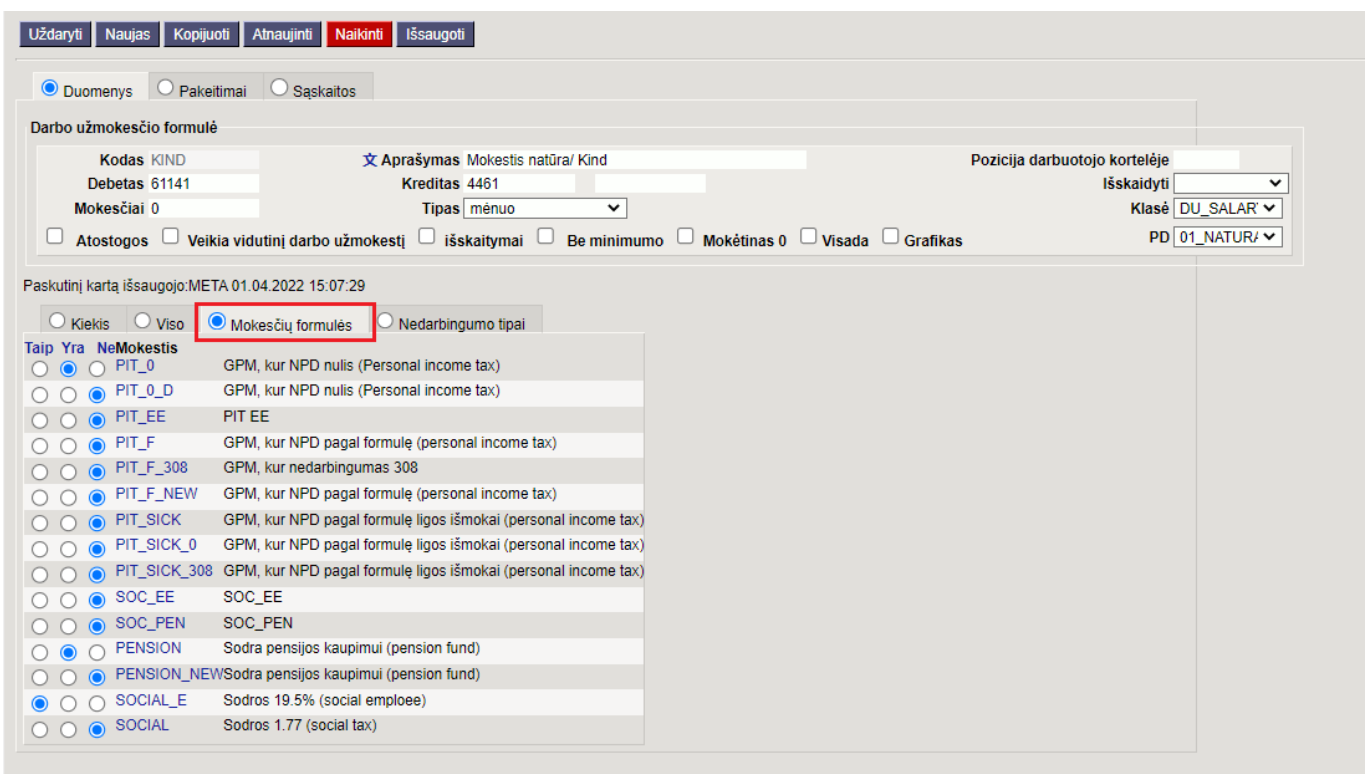

 Svarbu, kad mokesčių formulėse būtų pažymėtas tipas → DARBDAVIO MOKESČIAI, kadangi darbdavys sumokės šiuos mokesčius:

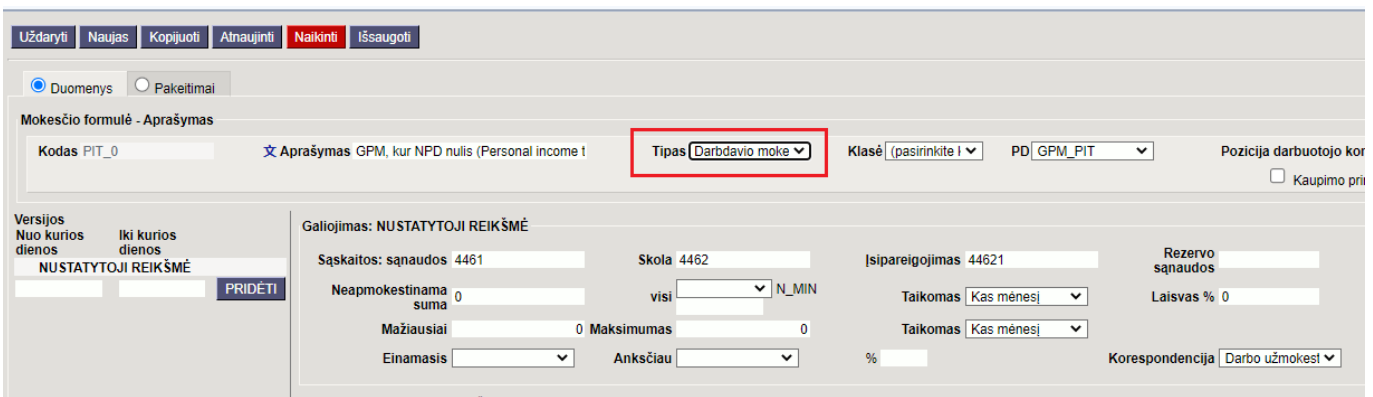

From: <https://wiki.directo.ee/> - **Directo Help**

Permanent link: **[https://wiki.directo.ee/lt/per\\_palgavalem?rev=1692338525](https://wiki.directo.ee/lt/per_palgavalem?rev=1692338525)**

Last update: **2023/08/18 09:02**